## **PCTV 40i/50i/110i Matériel**

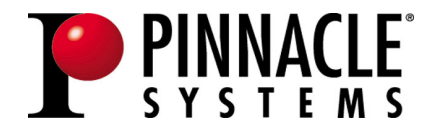

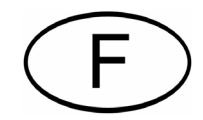

#### **PCTV 40i/50i/110i Matériel**

F août 2005

© Pinnacle Systems GmbH 2005

Tous droits réservés.

Toute reproduction ou représentation intégrale ou partielle, par quelque procédé que ce soit, du présent manuel est interdite sans l'autorisation expresse par écrit de Pinnacle Systems GmbH, Brunswick.

Tous les noms de marque et de produits sont des marques ou des marques déposées des constructeurs respectifs.

Ce manuel a été imprimé avec des encres sans solvants sur papier blanchi sans chlore.

Pinnacle Systems GmbH a apporté tout le soin requis à la rédaction du présent manuel, mais ne peut pas garantir que les programmes ou systèmes apporteront à l'utilisateur les résultats escomptés.

Les caractéristiques mentionnées dans le manuel n'ont qu'une valeur indicative. Pinnacle Systems GmbH se réserve le droit de procéder à des modifications dans le manuel sans pour autant s'astreindre à en informer les tiers.

Les offres, contrats de vente, de livraison et d'entreprise de Pinnacle Systems GmbH y compris conseil, montage et autres prestations contractuelles reposent exclusivement sur les conditions de vente et de livraison de Pinnacle Systems GmbH.

#### Table des matières

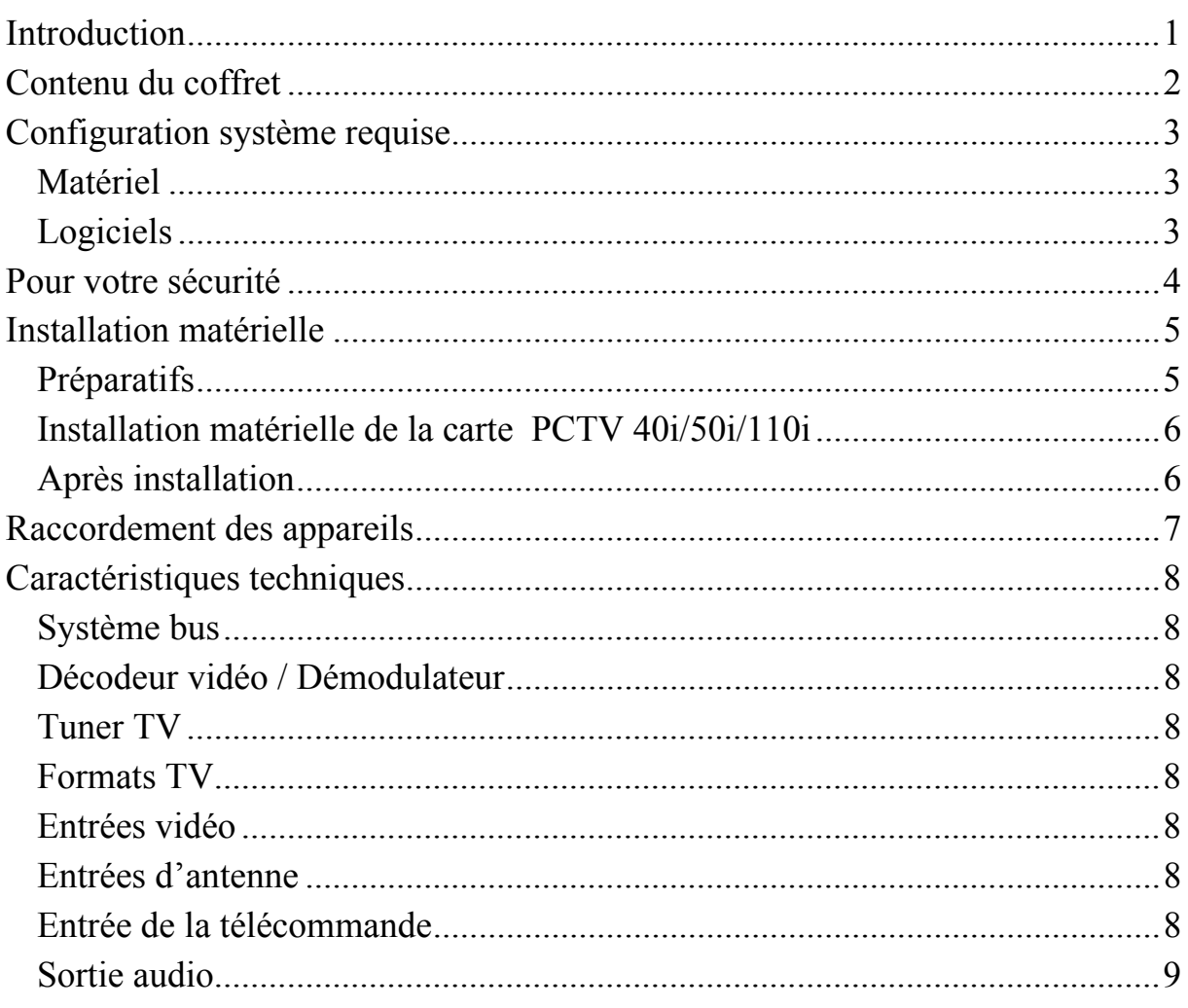

#### *Notes*

## <span id="page-4-0"></span>**Introduction**

Nous vous félicitons pour l'achat de votre PCTV 40i/50i/110i !

Grâce à la carte PCTV 40i/50i/110i, vous pouvez désormais capter sur votre ordinateur la télévision (câble ou antenne) et la radio FM – et tout cela en stéréo. Vous pouvez également utiliser l'entrée vidéo analogique pour numériser par exemple vos anciennes cassettes vidéo.

Utilisée avec la version complète du logiciel Pinnacle MediaCenter, votre PCTV 40i/50i/110i vous permet de regarder la télévision et d'écouter la radio non seulement en live, mais aussi en différé (Timeshift), ainsi que de réaliser des enregistrements de grande qualité sur disque dur et DVD enregistrable. Vous avez en outre accès aux services gratuits d'information que sont le télétexte et le guide électronique des programmes (EPG) afin de pouvoir consulter à tout moment les informations de votre choix et de programmer vos enregistrements de la manière la plus simple et la plus conviviale qui soit.

Nous vous souhaitons beaucoup de plaisir avec votre PCTV 40i/50i/110i !

## <span id="page-5-0"></span>**Contenu du coffret**

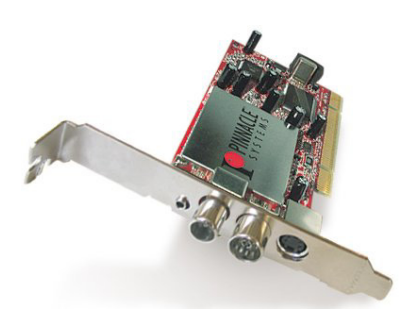

PCTV 40i/50i/110i Adaptateur vidéo

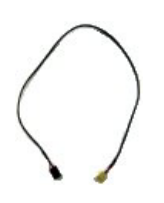

Câble audio interne (l'illustration n'est qu'un exemple)

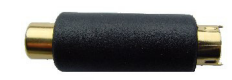

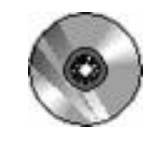

CD d'installation

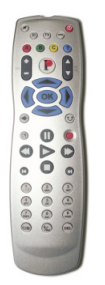

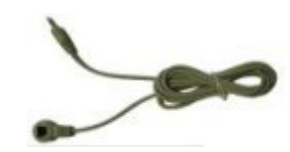

Télécommande avec batteries et câble récepteur (les illustrations sont des exemples)

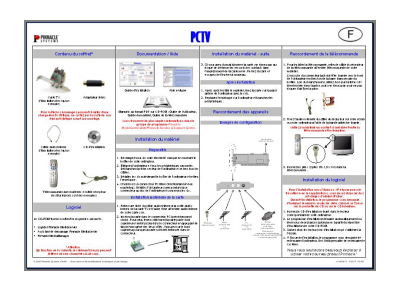

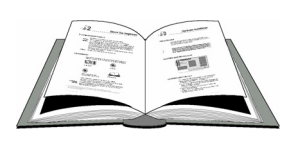

Guide d'installation Manuels au format PDF sur CD-ROM: Guide de l'utilisateur, Guide du matériel, Guide de la télécommande

En fonction de la variante, les éléments reçus peuvent différer de ceux énumérés ci-dessus.

# <span id="page-6-0"></span>**Configuration système requise**

Pour que votre carte PCTV 40i/50i/110i fonctionne parfaitement, votre système doit remplir les conditions suivantes :

#### **Matériel**

Au moins : Pentium IV cadencé à 1,8 GHz ou processeur AMD Athlon XP comparable Recommandé : Pentium IV cadencé à 2,4 GHz ou processeur AMD Athlon 64 comparable

#### **Mémoire vive**

Au moins : 256 Mo RAM Recommandé : 512 Mo RAM

#### **Disque dur**

Au moins : disque dur IDE avec pilotes Master Mode et 5 Go libres sur le disque Recommandé : disque U-DMA avec 20 Go libres sur le disque

#### **Carte graphique**

Au moins : carte graphique compatible DirectX8 Recommandé : carte graphique compatible DirectX9 ou plus

#### **Carte son**

Au moins : carte son compatible DirectX9

#### **Connecteur**

Connecteur compatible PCI 2.3

#### **Lecteur ou graveur de CD-ROM / DVD-ROM**

Au moins : lecteur de CD-ROM / DVD-ROM Recommandé : graveur de CD ou DVD

## **Logiciels**

Windows XP (édition familiale, professionnelle ou Media Center 2005) avec le dernier service pack

## <span id="page-7-0"></span>**Pour votre sécurité**

Si vous avez acheté votre carte PCTV 40i/50i/110i avec un ordinateur et qu'elle était déjà installée, sautez les paragraphes suivants et passez directement au chapitre « Raccordement des appareils ».

Avant d'installer le matériel, veuillez lire les consignes suivantes pour votre propre sécurité et afin de garantir le bon fonctionnement de votre carte PCTV 40i/50i/110i :

- Les composants d'ordinateur sont sensibles aux charges électrostatiques. Déchargez-vous de votre électricité statique avant de toucher les composants avec les mains ou avec des outils.
- Avant d'ouvrir l'ordinateur, débranchez toujours la fiche d'alimentation pour être sûr que l'appareil n'est pas sous tension.

## <span id="page-8-0"></span>**Installation matérielle**

## **Préparatifs**

Pour installer le matériel, vous avez besoin d'un tournevis.

- Déchargez-vous de votre électricité statique en touchant le boîtier de votre ordinateur.
- Éteignez l'ordinateur et tous les périphériques raccordés. Débranchez la fiche secteur de l'ordinateur et retirez tous les câbles.
- Défaites les vis maintenant le boîtier de l'ordinateur et retirez l'enveloppe.
- Choisissez un connecteur PCI libre (fonctionnant en bus mastering). Défaites l'obturateur correspondant à ce connecteur au dos de l'ordinateur et conservez les vis.

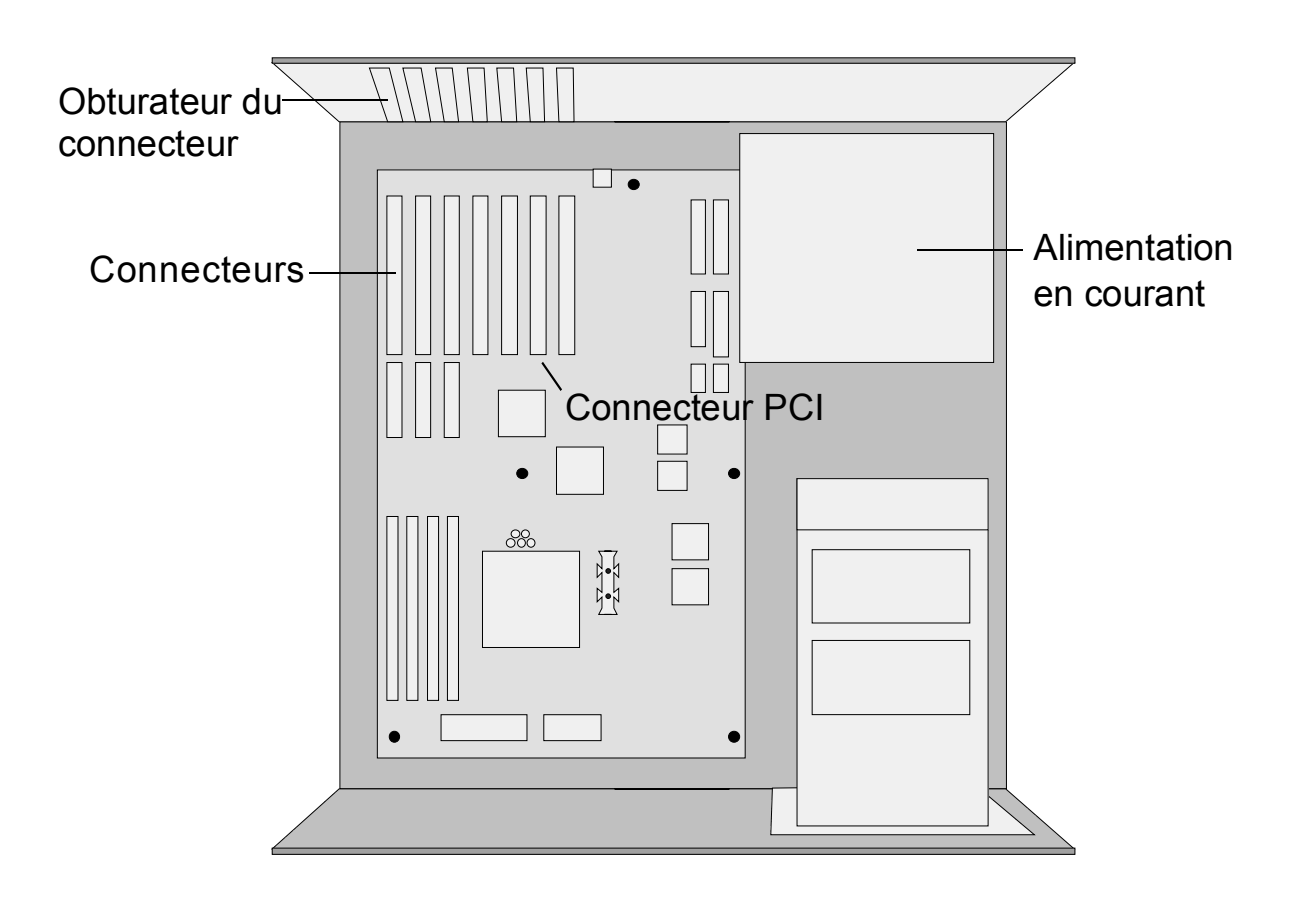

#### <span id="page-9-0"></span>**Installation matérielle de la carte PCTV 40i/50i/110i**

- Reliez une fiche du câble audio interne à la sortie audio interne de la carte TV et l'autre fiche à l'entrée audio interne de votre carte son.
- Insérez la carte dans le connecteur PCI précédemment choisi. Pour cela, tenez solidement la carte par le bord supérieur et enfoncez-la dans le connecteur en appuyant de façon homogène des deux côtés. Appuyez sur le bord supérieur pour que la carte soit bien enfoncée dans le connecteur.

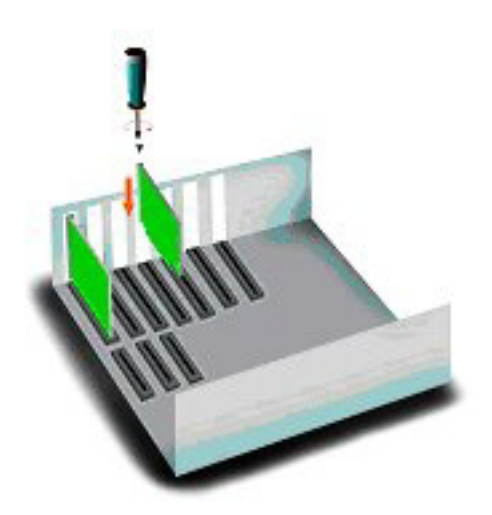

 Si vous avez du mal à insérer la carte, ne forcez pas au risque de déformer les ressorts des contacts dans l'emplacement de la carte mère. Retirez la carte et essayez de l'insérer à nouveau.

#### **Après installation**

- Après avoir installé le matériel, fixez la carte sur la paroi arrière de l'ordinateur avec les vis.
- Replacez l'enveloppe sur l'ordinateur et branchez les périphériques.

## <span id="page-10-0"></span>**Raccordement des appareils**

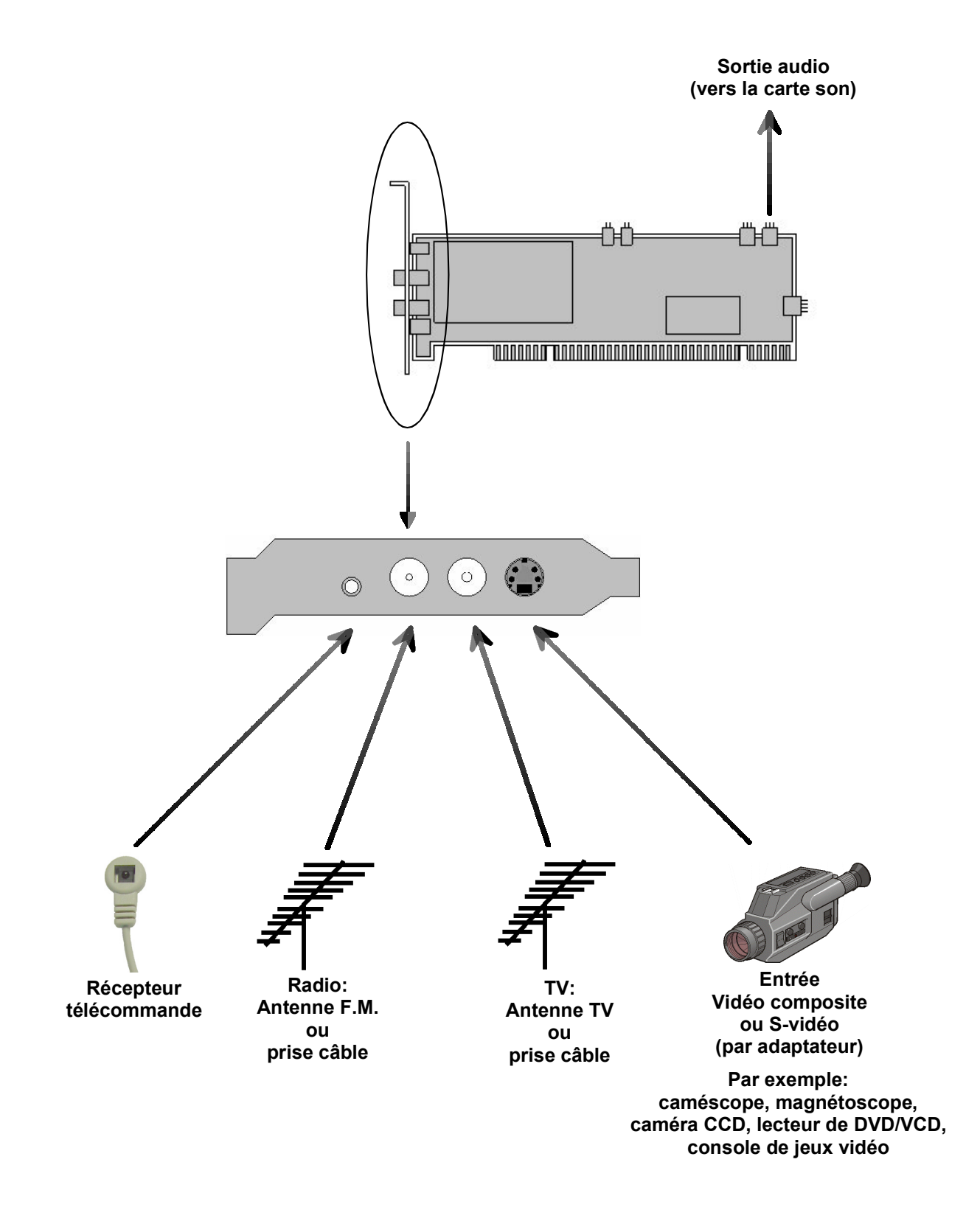

#### <span id="page-11-0"></span>**Système bus**

 $\blacksquare$  PCI Rev. 2.3

#### **Décodeur vidéo / Démodulateur**

Philips SAA7131

### **Tuner TV**

• Philips TDA 8275A La gamme de fréquences est comprise entre 45,75 et 863,25 MHz.

#### **Formats TV**

PAL / SECAM / NTSC

#### **Entrées vidéo**

 Mini-DIN 4 broches pour S-vidéo ou vidéo composite (Cinch avec adaptateur)

#### **Entrées d'antenne**

- 75 ohms CEI radio (adaptateur F-Connector en option)
- 75 ohms CEI TV (adaptateur F-Connector en option)

#### **Entrée de la télécommande**

 Entrée de la télécommande destinée à raccorder le câble de récepteur livré en option

#### <span id="page-12-0"></span>**Sortie audio**

- Sortie audio interne (à raccorder à la carte son) pour connecteur 4 broches au pas de 2,54 mm :
	- 1. Gauche
	- 2. Masse
	- 3. Masse
	- 4. Droite

# $\overline{1}$ ľ

#### **Konformitätserklärung nach ISO/IEC Guide 22**

*Declaration of conformity in accordance with ISO/IEC Guide 22*

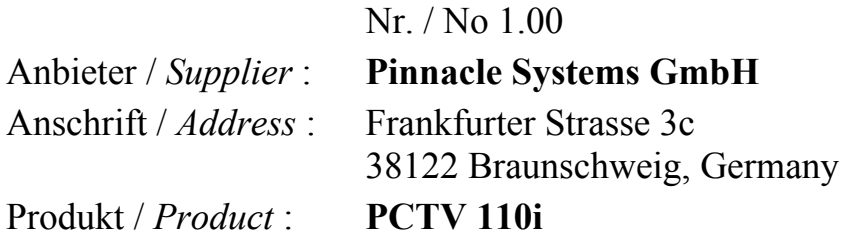

Das oben beschriebene Produkt ist konform mit: / *The product described above is in conformity with:*

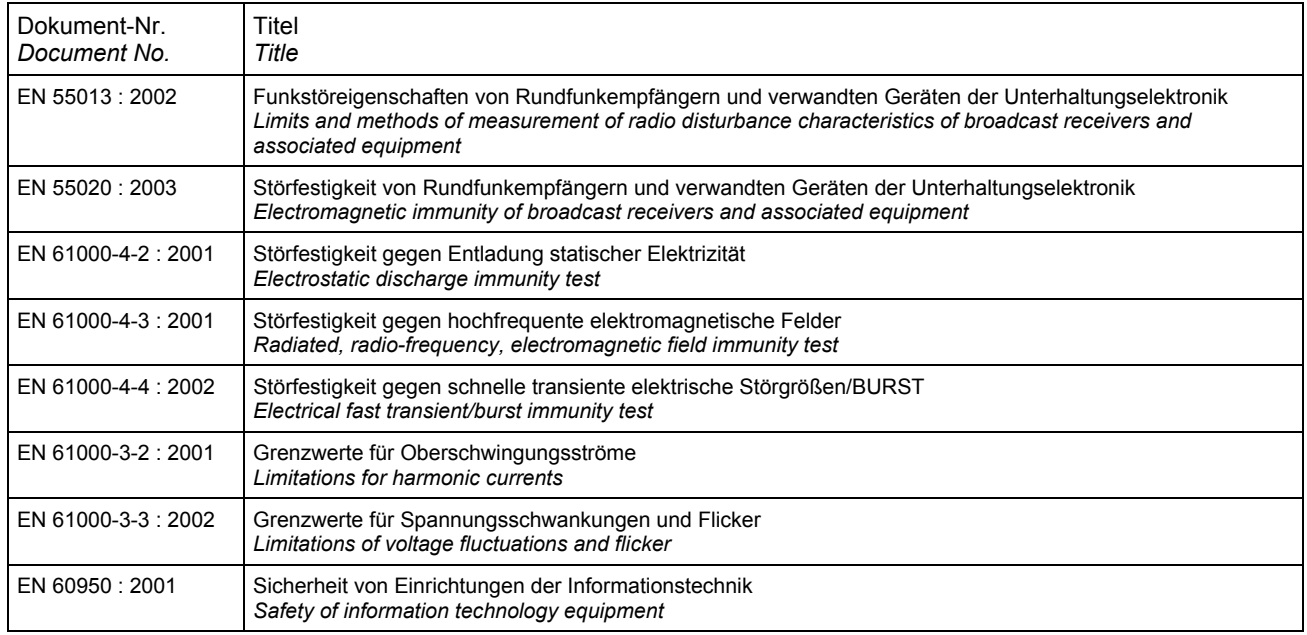

Dieser Erklärung liegt zugrunde: Prüfbericht(e) des EMV-Prüflabors *This certification is based on: Test report(s) generated by EMI-test laboratory*

Braunschweig, 26. April 2005 / *April 26th, 2005*

Mirko Schwarz Chronic Coliver Hellmold

......................................... ..............................................

Hardwareentwicklung Finanzdirektor / *Director Finance Hardware Engineering* (Rechtsverbindliche Unterschrift / *Legally Binding*)